## **Using PORTAMES.EXE**

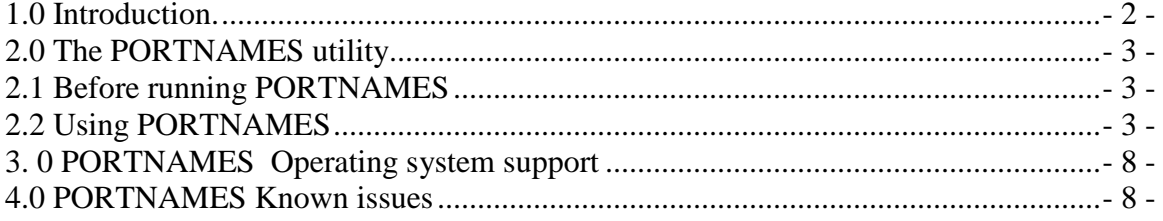

PORTNAMES is a utility provided 'as is' to RocketPort 550 PCi/uPCi users.

## <span id="page-1-0"></span>**1.0 Introduction.**

PORTNAMES supports the re-assignment of COM port names to RocketPort 550 controllers installed in 32 Bit Windows XP, Windows 2003 & Windows 2000.

#### **Note for Windows 2000 users.**

For Windows 2000 users PORTNAMES V2.01 requires SP4. However PORTAMES V2.02 or greater supports SP2, SP3 and SP4.

When should COM port re-assignment be done? - *'Only if you need to'*

Windows XP, 2003 & 2000 are PnP operating systems and will allocate COM ports, during driver installation based on existing entries in its COM name database. If the COM port names chosen are acceptable then there is absolutely no need to use PORTNAMES.

However in certain circumstances a use may wish to override the chosen names. For example if, after installing a RocketPort PCi 8 controller, it is found that the upper four ports are allocated COM numbers starting at a value that does not follow on from the lower four COM ports, e.g.

Serial Port 0 - COM3 Serial Port 1 - COM4 Serial Port 2 - COM5 Serial Port 3 - COM6 Serial Port 4 - COM11 Serial Port 5 - COM12 Serial Port 6 - COM13

Serial Port 7 - COM14

This situation may occur with the RocketPort 550 PCi controller because the chipset used on this card includes a PCi bridge combined with a quad uart supporting the first for serial ports. The remaining ports are supported by a quad uart located on the local bus. The card appears as two PCi devices (effectively two PCi 4 port serial controllers). This may lead to the two groups of COM ports being split depending on the COM name database. *(Note that the new RocketPort 550 Universal PCi cards use a different PCi bridge and the above scenario is unknown with this card).*

There is nothing strictly wrong with the above name allocations but some users would prefer them to be contiguous and PORTNAMES can help.

## <span id="page-2-0"></span>**2.0 The PORTNAMES utility**

Consider the example above. We want to make the upper four COM ports follow on from the lower four.

## <span id="page-2-1"></span>**2.1 Before running PORTNAMES**

Before running PORTNAMES, use 'Device Manager' to find out about existing COM ports *(PORTNAMES only shows installed RocketPort 550 PCi and uPCi controllers).*

It may be that another vendor's multi-port card is also installed and we need to know what COM ports it claims. Also, from the 'Device Manager' menu bar, select 'view' and 'show hidden devices' so that when 'ports' is expanded, COM name allocations for multi-port serial cards that have been physically removed *(but the driver software remains installed and the COM names remain allocated)* can be seen.

You can now choose the new COM names. **However note that YOU are now responsible for choosing non-conflicting COM names.** We will assume that COM7 to COM10 are unused and unallocated.

So the upper for ports at COM11 to COM14 are to be re-assigned to known free COM ports at COM7 to COM10.

# <span id="page-2-2"></span>**2.2 Using PORTNAMES**

Double click the PORTNAMES icon

A dialog similar to the following will appear

NOTE

The version number displayed in the title bar may be 2.01 or greater. Remember V2.01 will work with Windows XP and Windows 2000 SP4. Use V2.01 or greater for Windows XP and Windows 2000 SP2, SP3 or SP4.

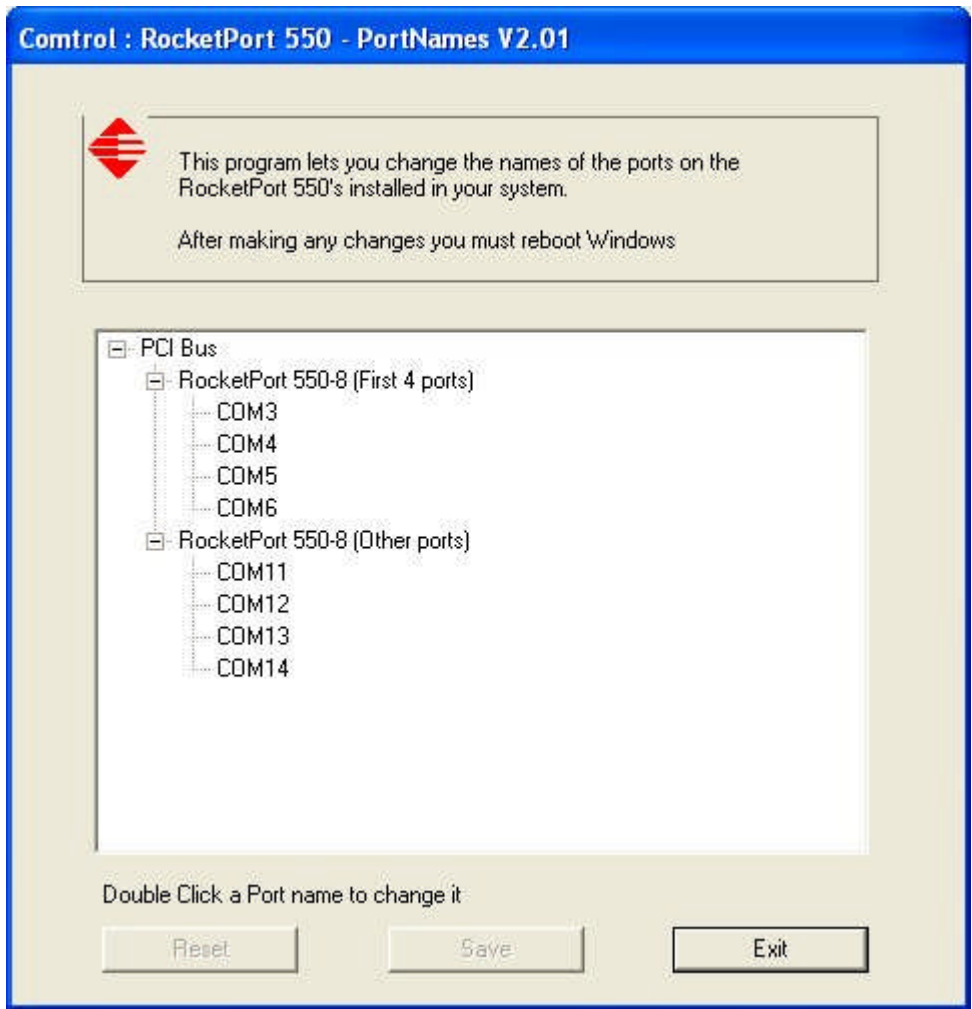

This displays the COM names for the installed RocketPort 550 PCi or uPCi controllers. The host PC has one installed RocketPort 550-8 controller. At this stage the only option is to 'exit' the program. No changes have been made so 'Reset' and 'Save' are 'grayed out'.

To change a COM name double click on an existing name. The 'Select' dialog will appear, initially showing the old name.

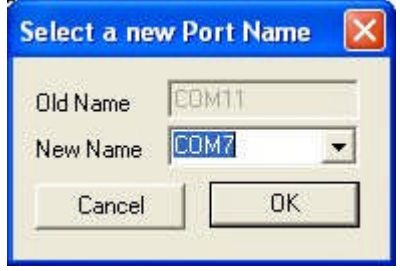

Enter the new name and click OK.

The main dialog will now appear, displaying the requested change.

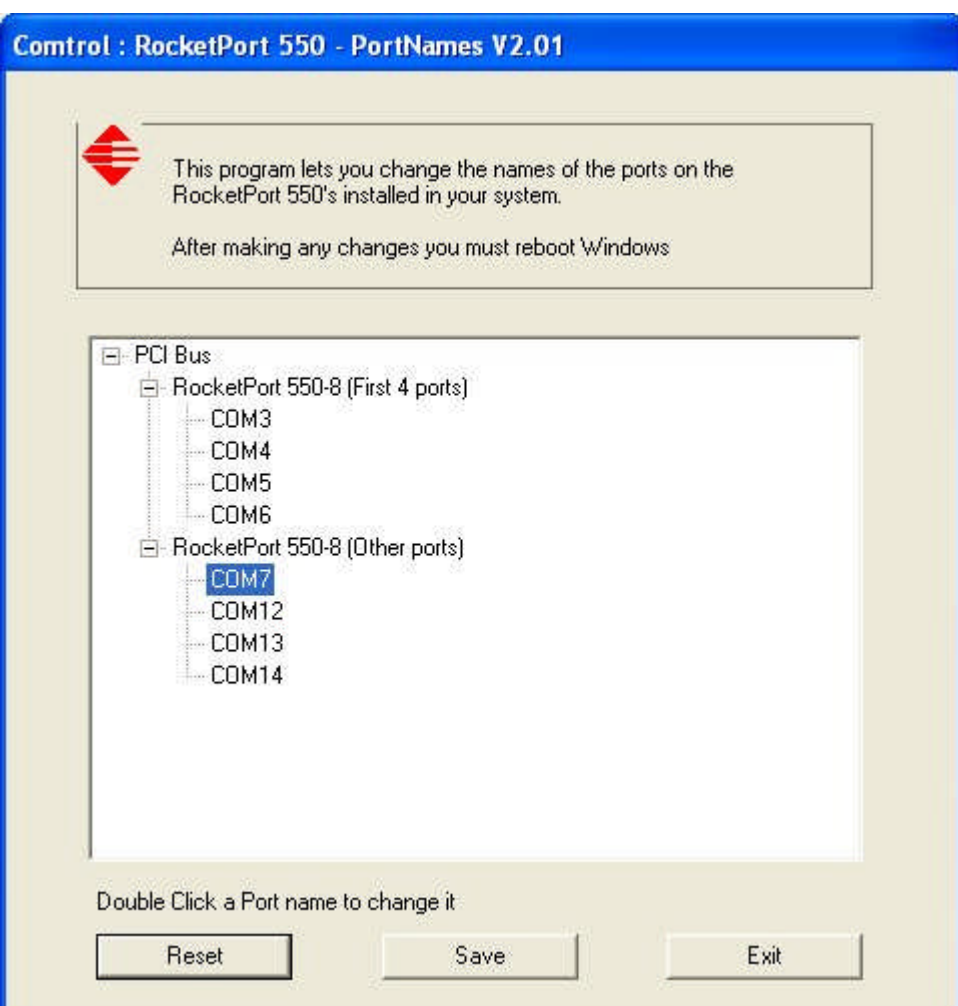

Note that the 'Reset' and 'Save' buttons are enabled.

Now, the COM name has only been changed within Portnames. If you wish to disregard the change then click 'Reset' now.

To save the change then click 'Save'. Note that once the change is saved 'Reset' will cannot be used to restore the old COM name.

At this stage you can make further changes or click 'Exit' if no further changes are required.

Assuming that the three further changes are made to achieve contiguous naming then the dialog box will look similar to this.

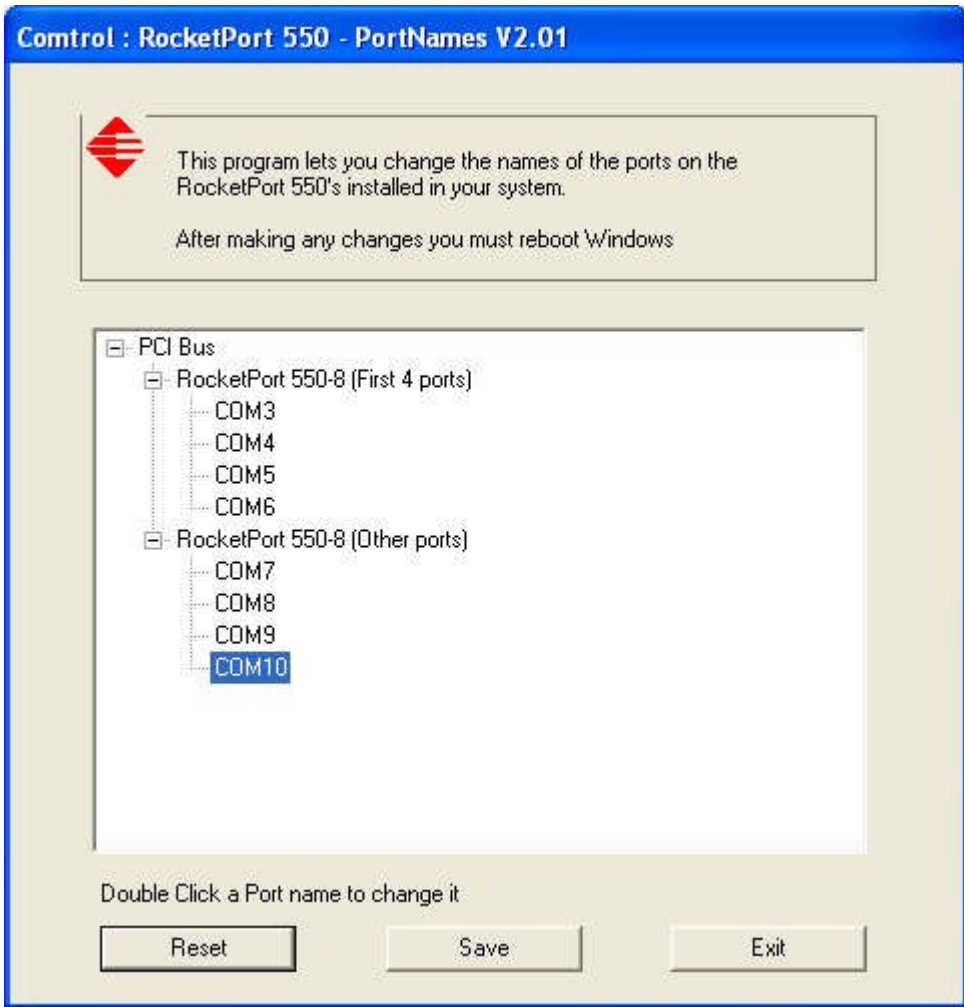

Note that COM10 has just been assigned but the 'Save' button has not be clicked.

Click 'Save' and then 'Exit'

You will be prompted to re-boot for the changes to be applied.

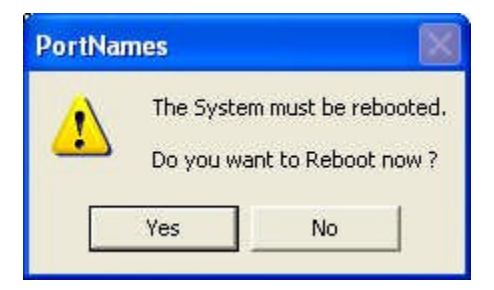

If you answer 'Yes' then the host PC will shutdown and reboot.

If you answer no then the following dialog will appear and you must remember to reboot before using the RocketPort 550 COM ports.

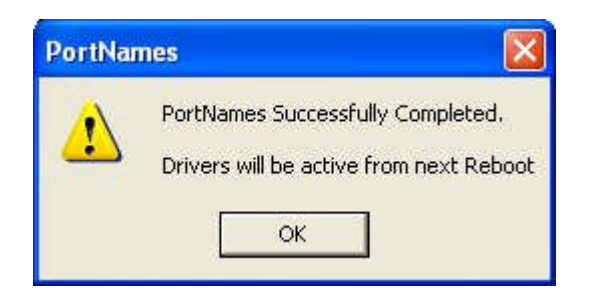

After the PC has rebooted, Portnames can be used to check the COM port assignment.

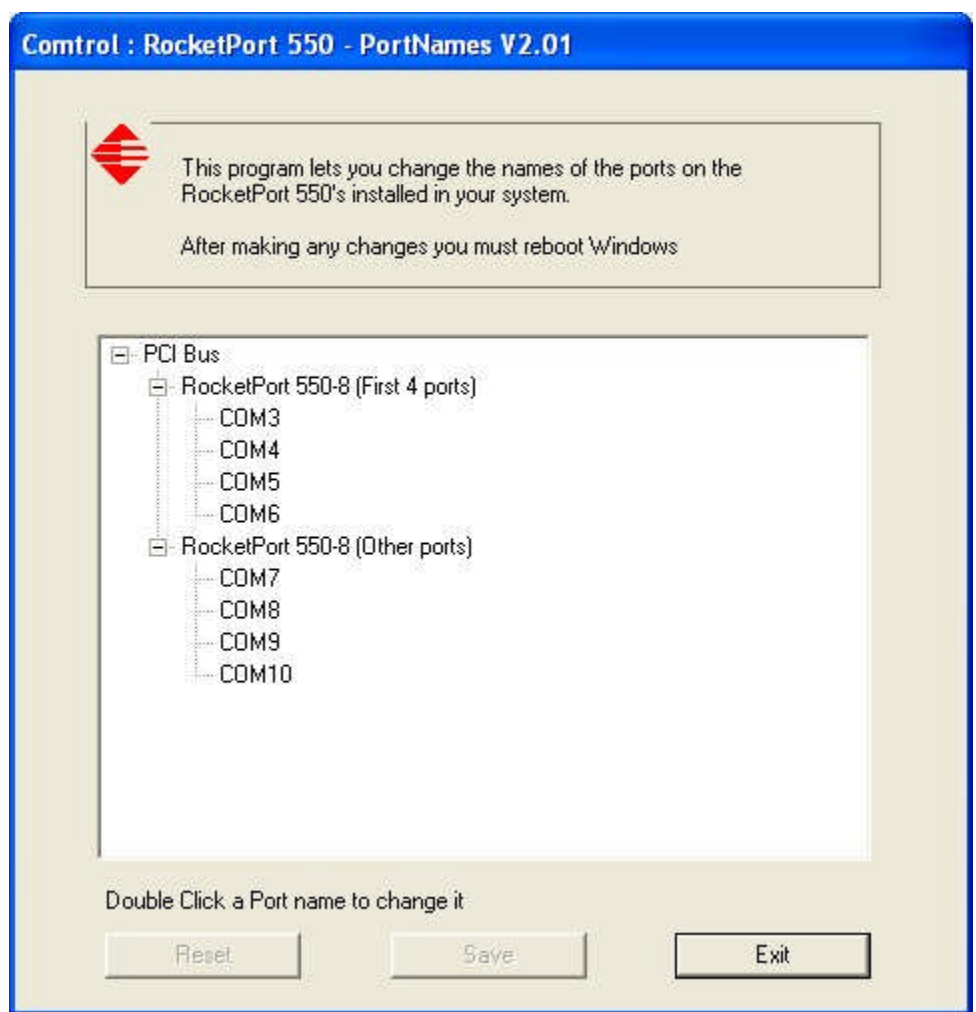

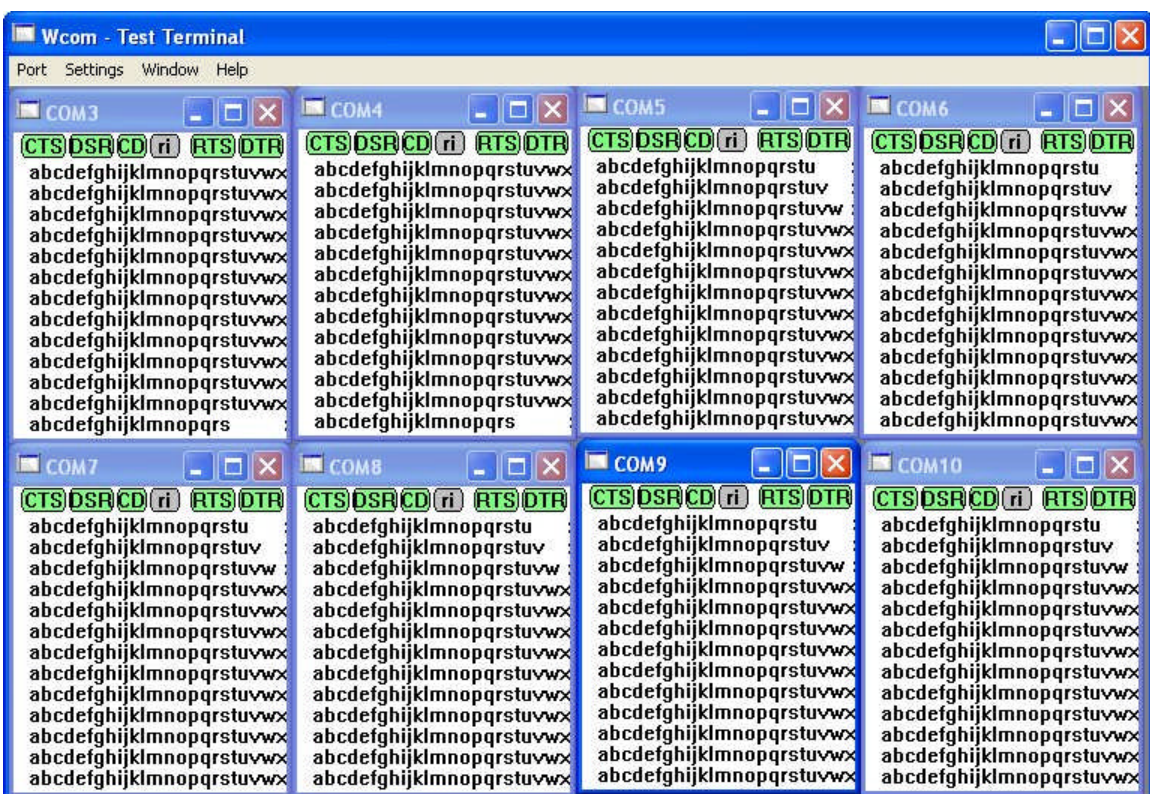

A quick test using 'Test Terminal' (WCOM32.EXE)

### <span id="page-7-0"></span>**3. 0 PORTNAMES Operating system support**

Portnames V2.01 & V2.02 has undergone testing on Windows XP Pro SP2, Windows XP Pro SP1a and Windows 2000 SP4

Portnames V2.01 & 2.02 perform a check on the OS in order to verify that it is Windows XP or Windows 2000. For Windows 2000 it checks the SP level for SP4.

PortNames V2.03 has been updated to add support for Windows 2003. It has been tested with 32 bit Windows 2003 SP2.

#### <span id="page-7-1"></span>**4.0 PORTNAMES Known issues**

1. If Portnames is run on a PC without any RocketPort 550 PCi or uPCi cards installed then the dialog displays the text PC Bus (correct operation). Obviously changes are irrelevant, there is nothing to change. *However*, on 'Exit' you will be prompted to reboot the PC. Simply Click 'NO' and ignore the next message box.

Affects: Portnames V2.01, V2.02 & V2.03